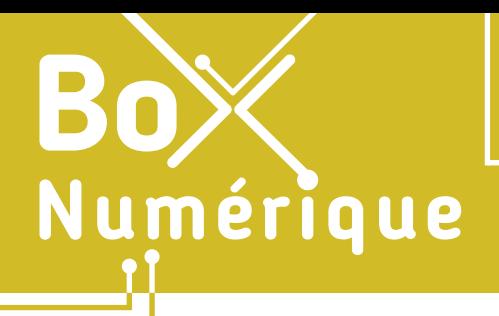

navigateur de votre PC.

## **5. LE STOCKAGE EN LIGNE** 8. Transférer un document sur OneDrive 2. Sur smartphone

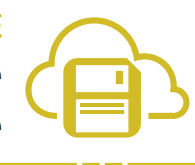

*En fonction de vos besoins, il est possible de faire une copie d'un fichier/dossier depuis votre espace de stockage en ligne vers votre smartphone (télécharger) ou depuis votre smartphone vers votre espace de stockage en ligne (charger).*

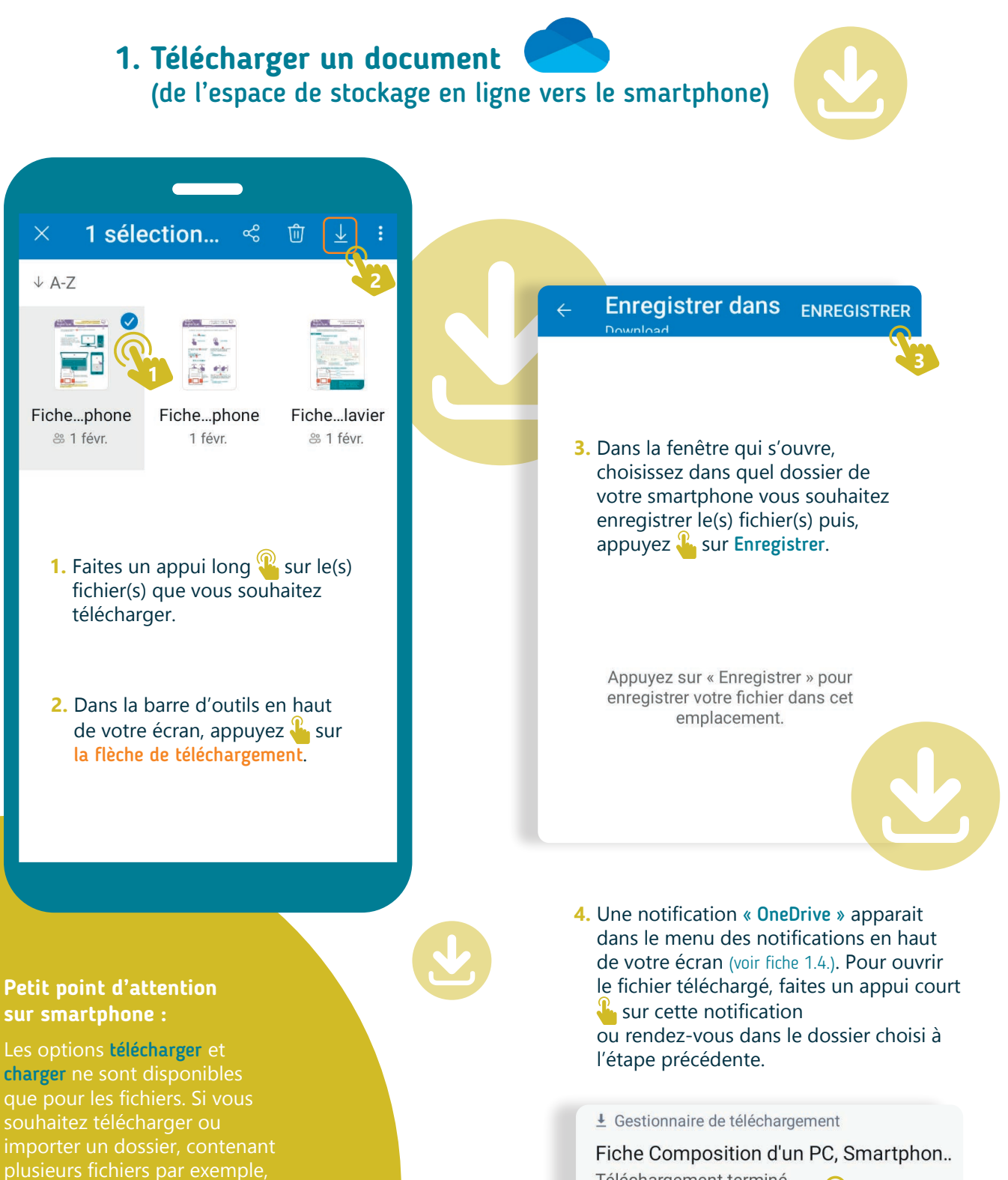

Téléchargement terminé.

**4**

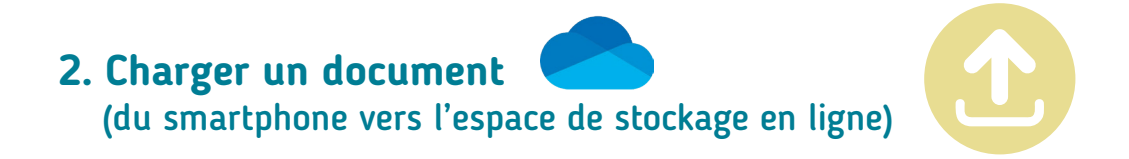

**1.** Dans votre espace de stockage en ligne, rendez-vous d'abord dans le dossier où vous souhaitez charger le fichier stocké sur votre smartphone.

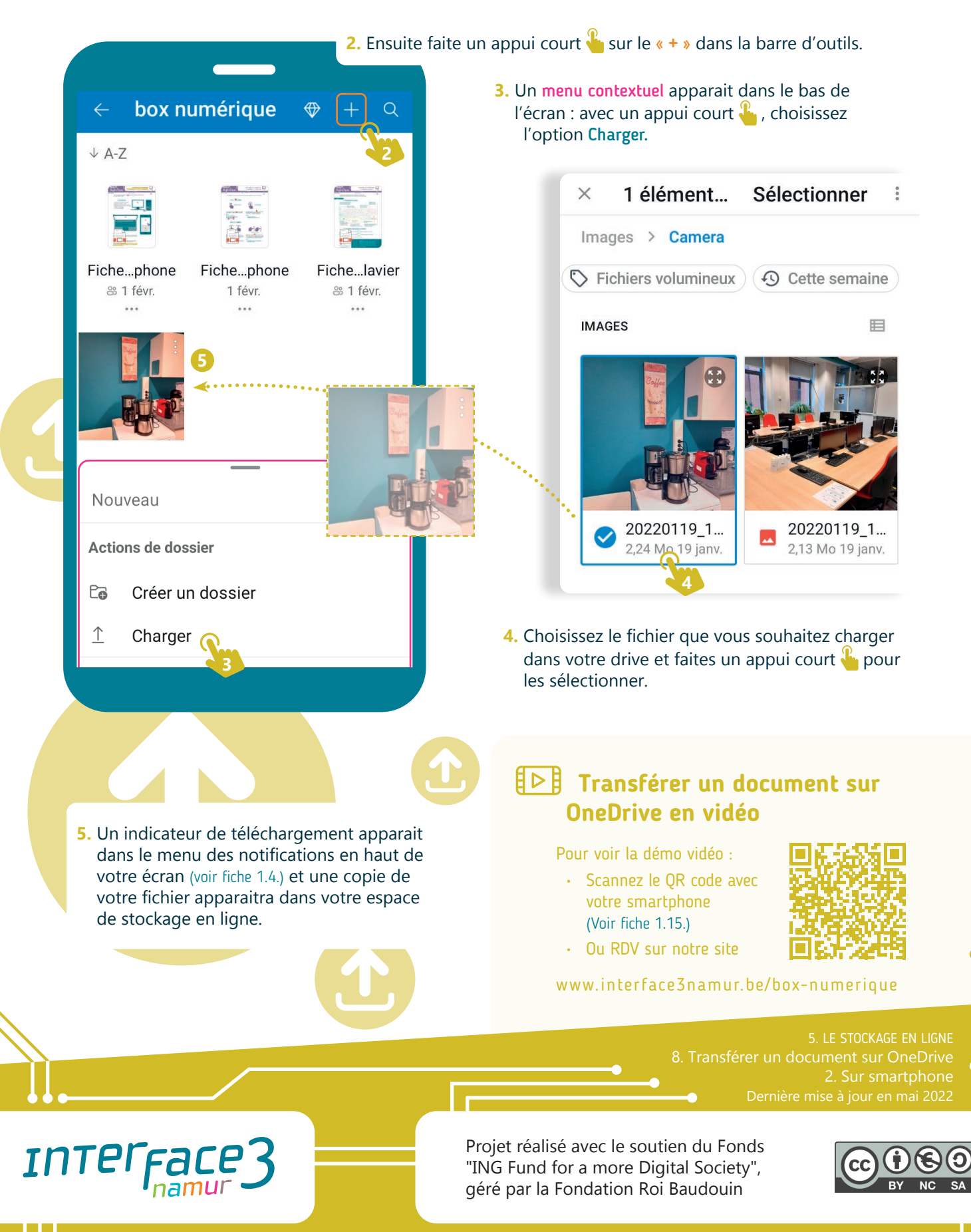